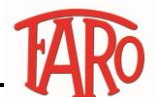

## **Istruzioni per l'ottimizzazione delle prestazioni del modello di risparmio energetico**

**Attenzione**

Istruzioni puramente indicative, grafiche e passaggi possono variare a seconda della versione di Windows utilizzata sul proprio dispositivo.

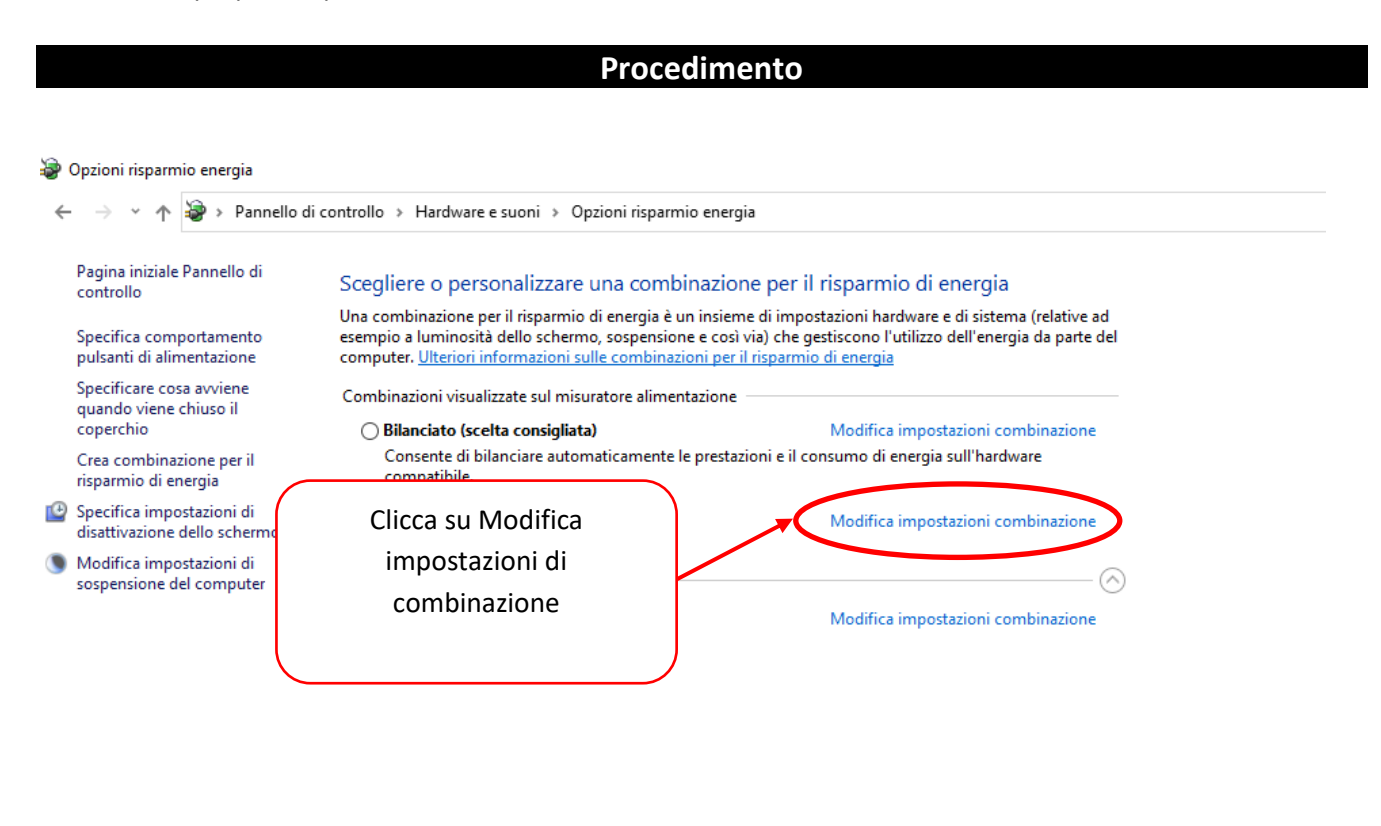

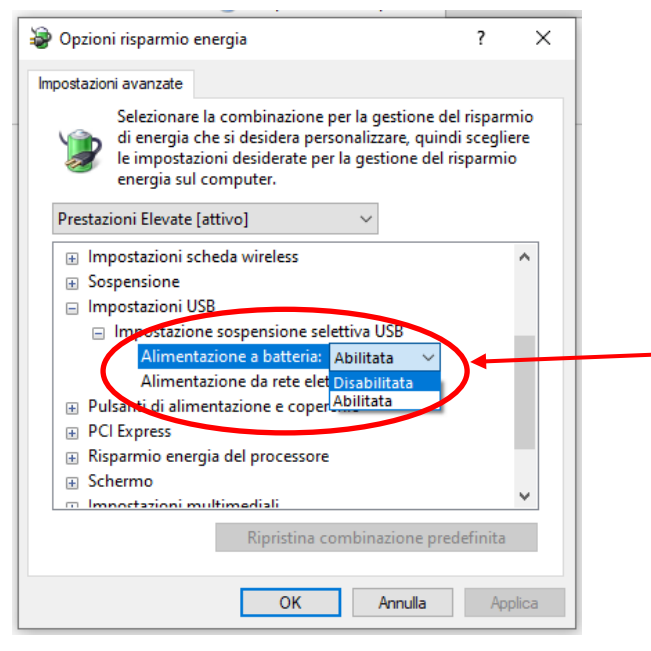

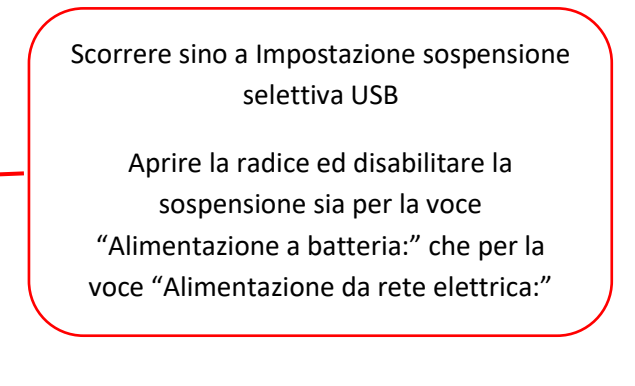

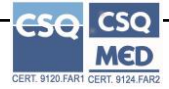

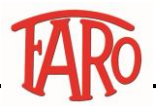

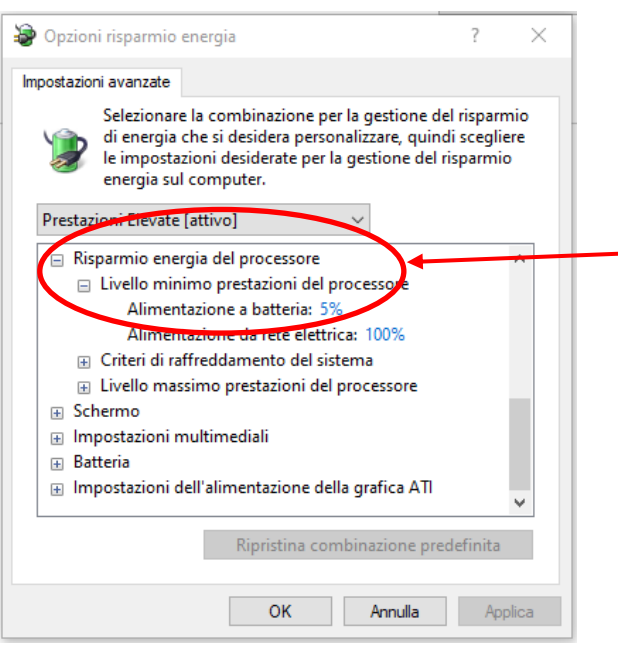

Scorrere sino a Risparmio di energia del processore Aprire la radice e modificare il livello percentuale alla voce "Alimentazione a batteria:" portandolo al 90%.

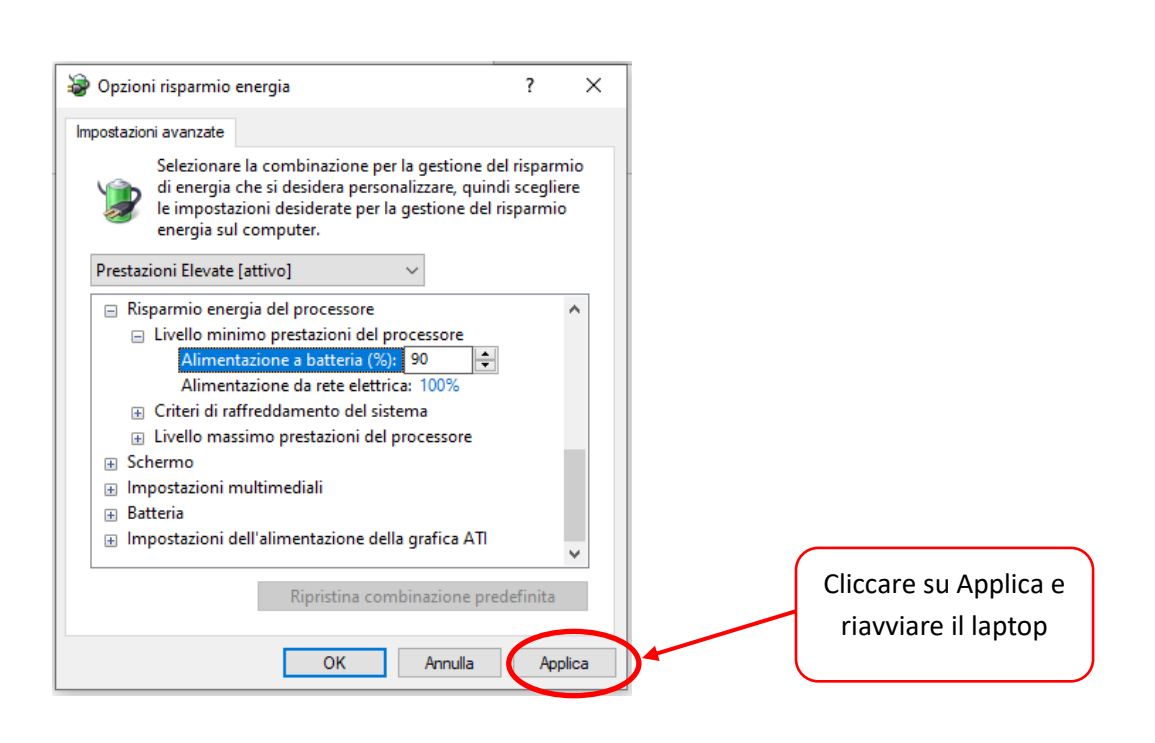

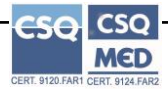